## Accesso a eBill in quattro passi

## Come configurare eBill nel vostro e-banking. **Requisiti** Vi occorrono un computer con connessione Internet e un contratto e-banking con una banca che propone il pagamento tramite eBill. In caso di domande rivolgetevi alla vostra banca. Iscriversi al sistema di pagamento tramite eBill Selezionate nel vostro e-banking «eBill». Con pochi clic vi registrate qui alla ricezione delle fatture in formato elettronico. Subito dopo ricevete il vostro numero di partecipante. Selezionare l'emittente Cliccate in e-banking su «eBill», quindi selezionate tra gli emittenti delle fatture «CONCORDIA Assicurazione malattie» e/o «CONCORDIA previdenza». Inserite nel formulario di iscrizione il vostro numero d'assicurazione o di polizza. **4** Saldare le fatture tramite eBill In breve riceverete le fatture della CONCORDIA per via elettronica, direttamente nel vostro e-banking. Il pagamento delle fatture si autorizza in «eBill».

Ulteriori informazioni: www.concordia.ch/ebill e www.ebill.ch

Se avete delle difficoltà nell'attivare il servizio eBill nel vostro e-banking, vi preghiamo di contattare la vostra banca.

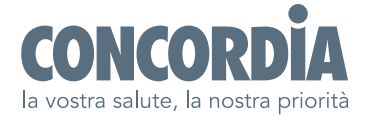